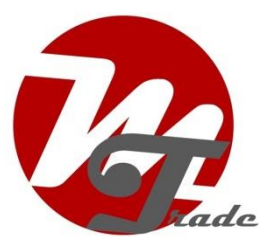

## **Inrichten USB-stick of harde schijf**

De interface simuleert een CD-wisselaar. De USB-stick of harde schijf dient daarom als een CD-wisselaar te worden ingericht. De CD's zijn in dit geval dan mappen.

Maak op de USB-stick of harde schijf 6 mappen aan. Plaats de muziek in de mappen.

*Opmerking: Radio's met Disk– of Disk+ knoppen (CD+ of CD -) kunnen overweg met tenminste 10-99 mappen (afhankelijk van type radio).*

De muziek is verder onder te verdelen in submappen. De interface nummert en speelt de nummers echter in volgorde af binnen de hoofdmap en nummert deze ook in volgorde door.

Bij de **GROM-MST4** interface zijn de submappen wel direct te raadplegen via het menu.

*Tip1: gebruik geen spaties in foldernamen maar streepjes (zie onderstaand voorbeeld).*

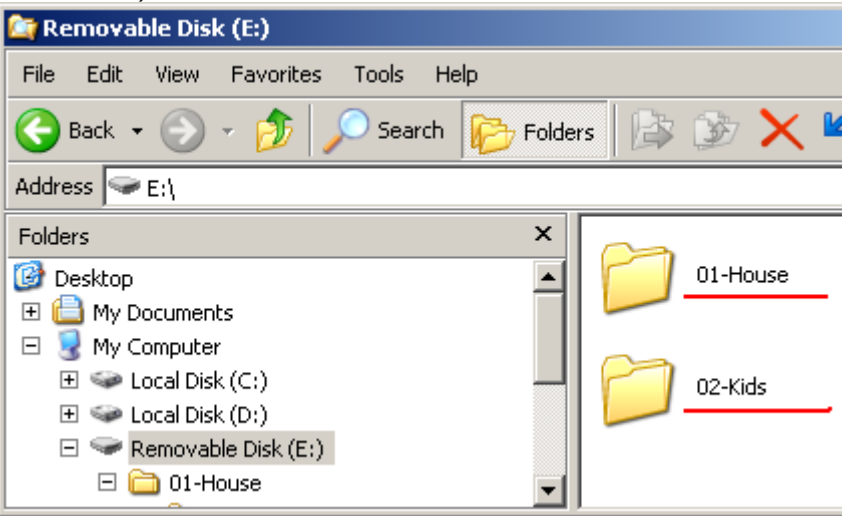

*Tip 2: als je de muziek in de map nummert, zorg er dan voor dat of alle muzieknummers oplopend zijn genummerd of geen enkel muzieknummer is genummerd. In onderstaand voorbeeld wordt bijvoorbeeld het onderstreepte muzieknummer niet afgespeeld en het omcirkelde muziek nummer dubbel.*

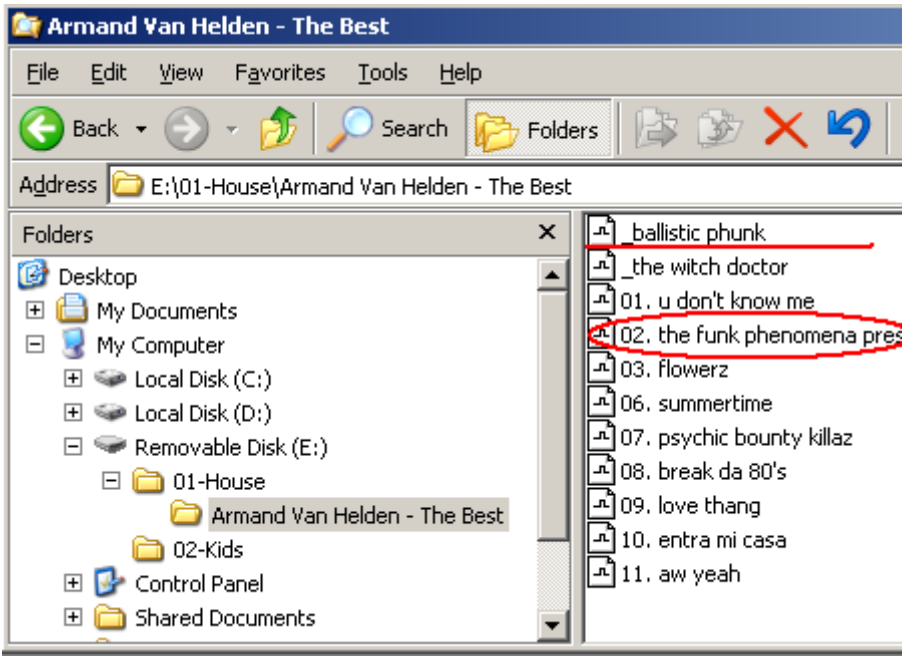